写真で困った時に旨 OP ディジーピックス **校務**

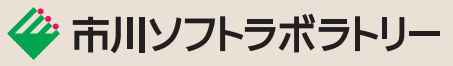

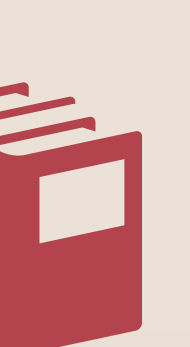

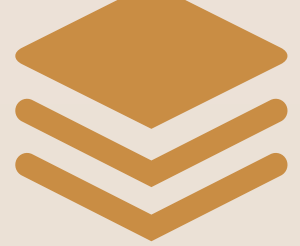

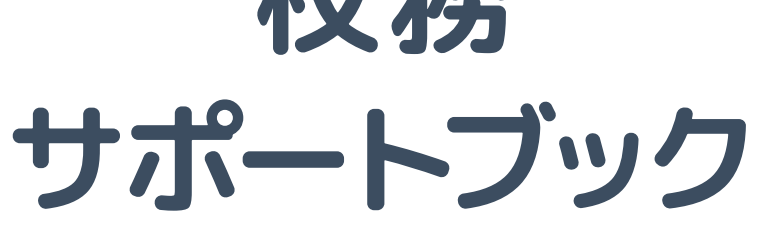

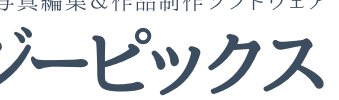

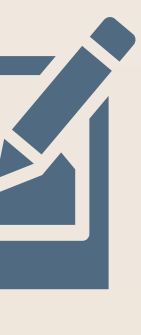

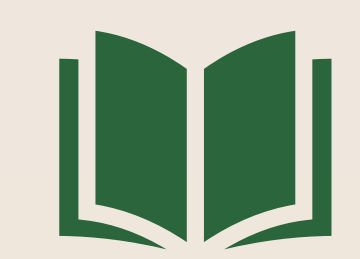

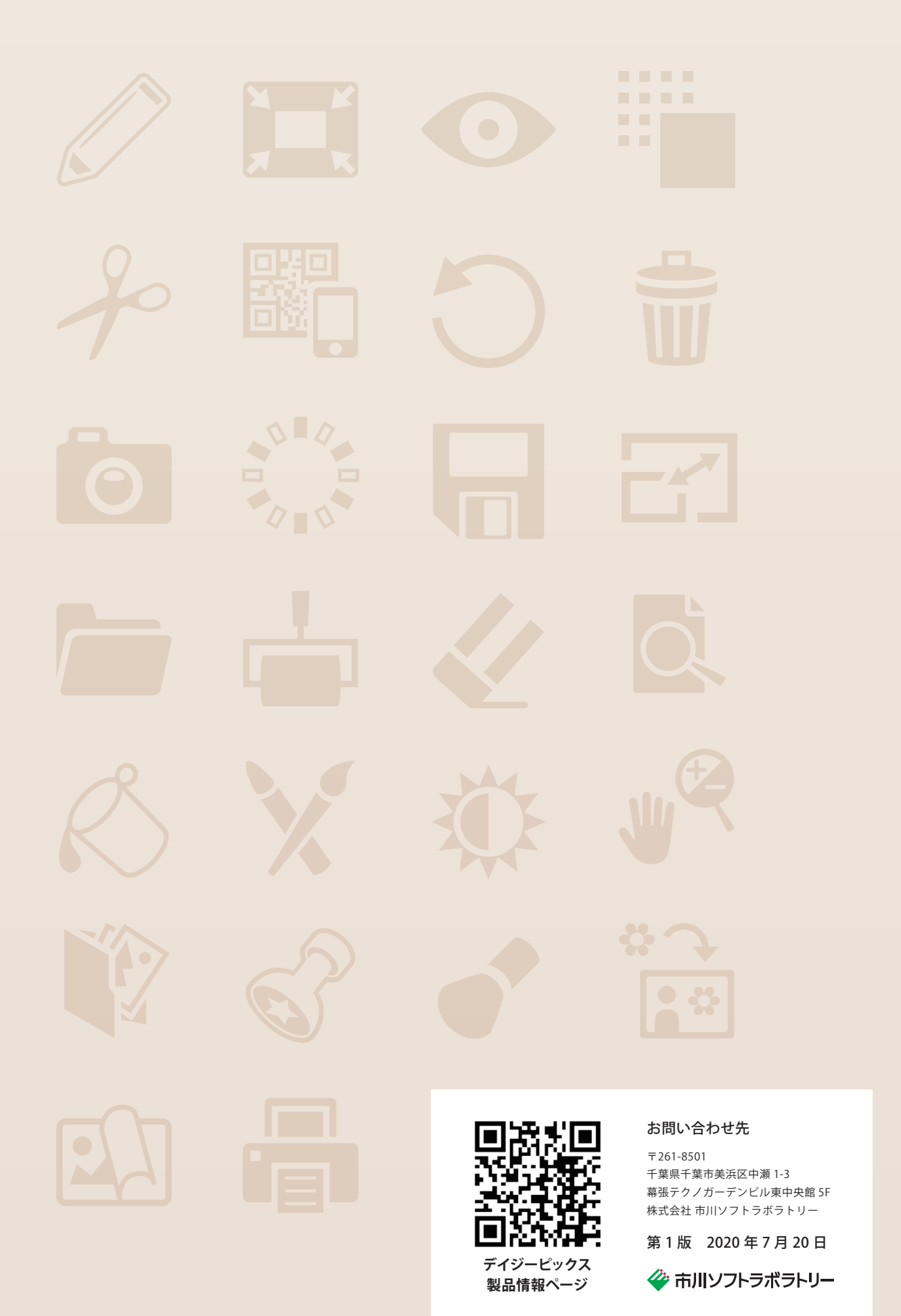

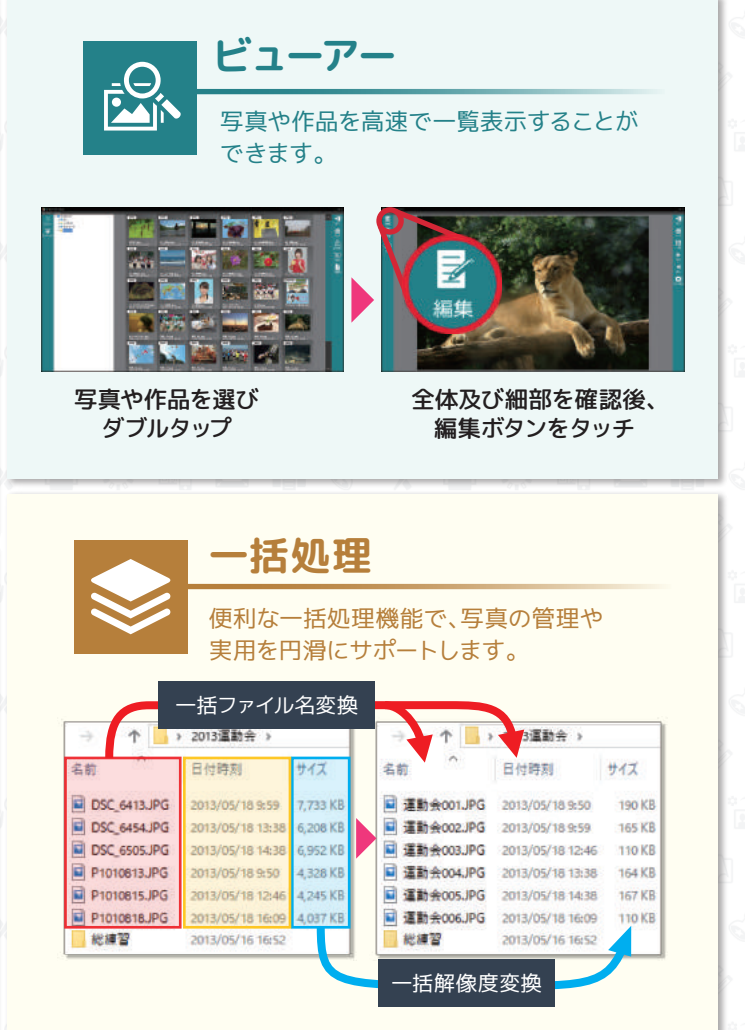

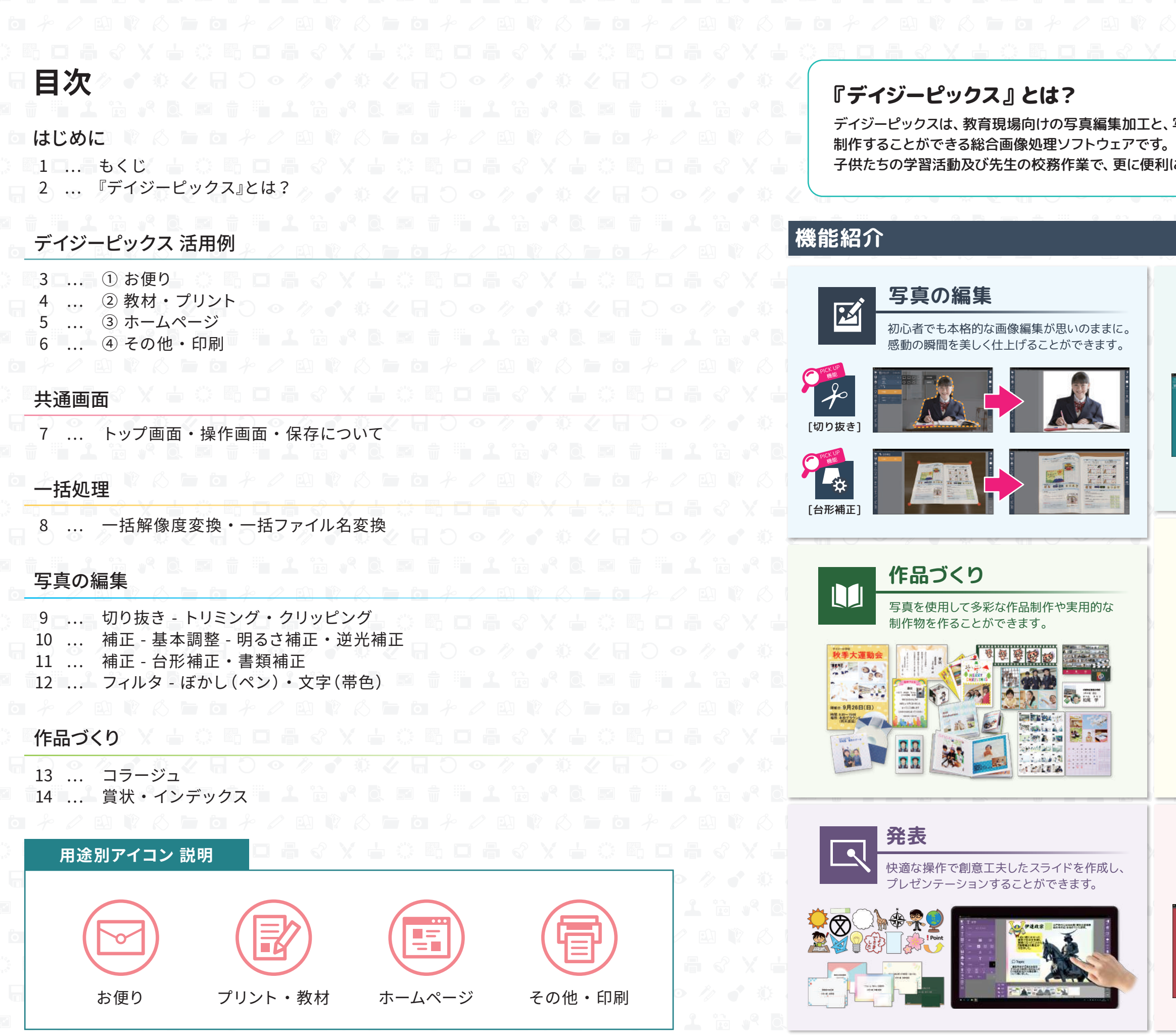

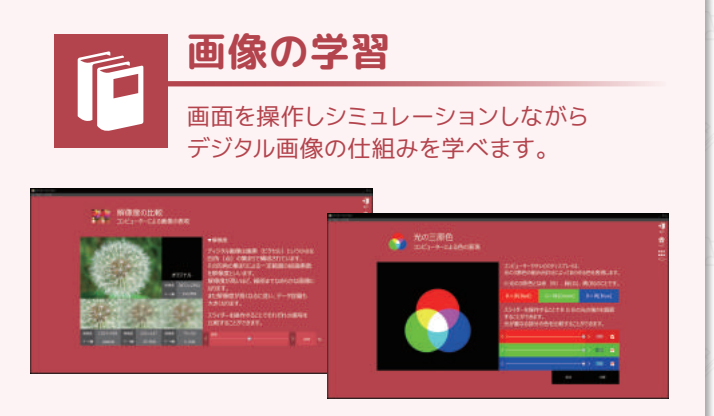

- 1 - - 2 -

と、写真を使った様々な作品を 利に幅広くご活用いただけます。

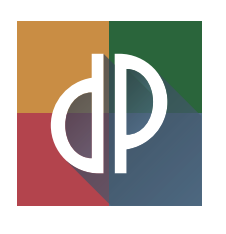

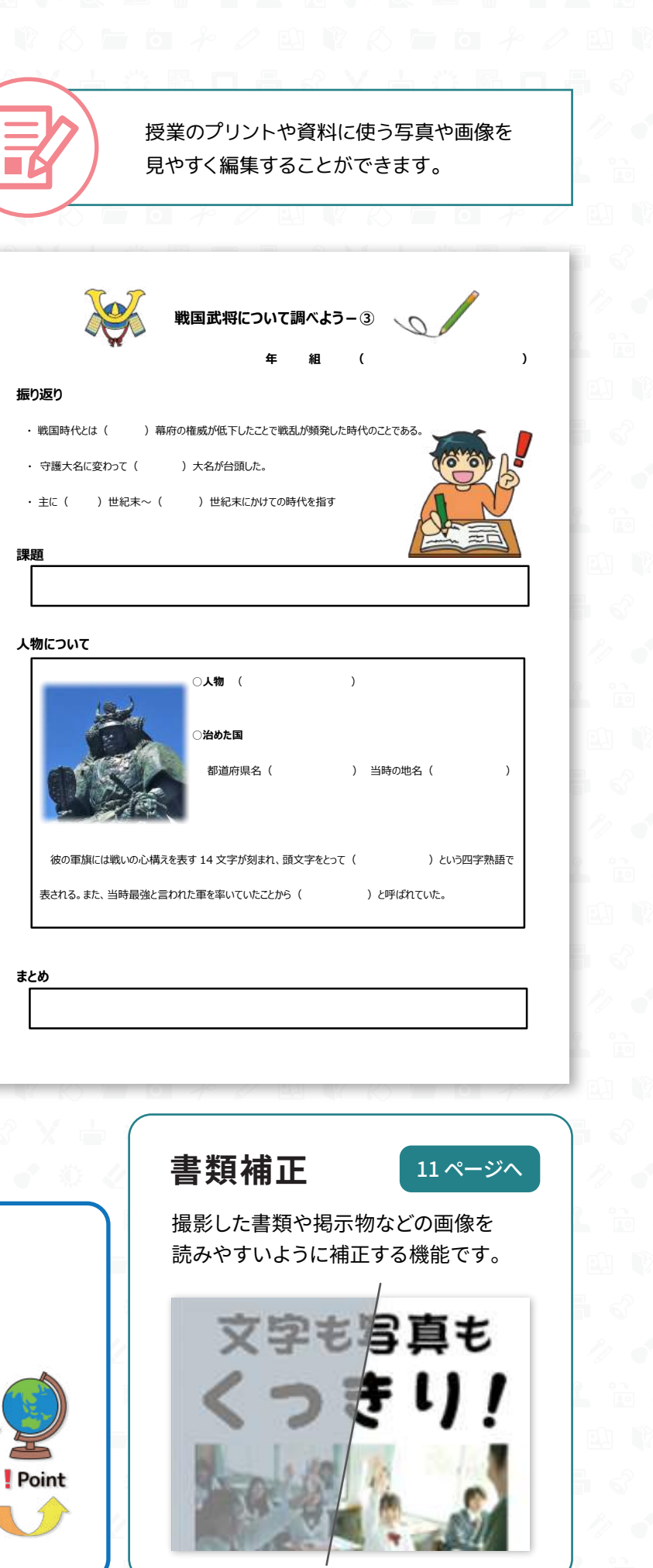

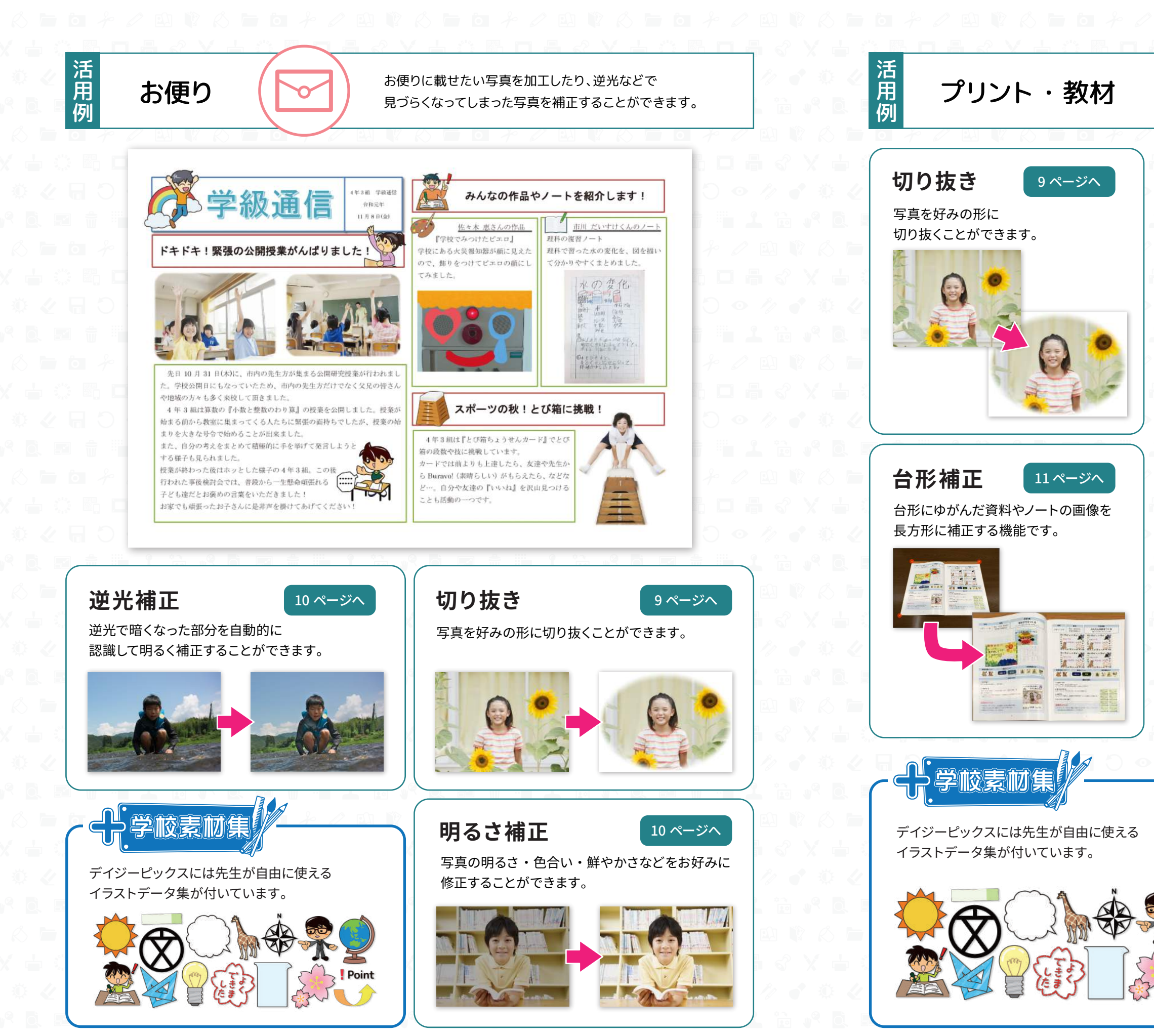

- 3 - - 4 -

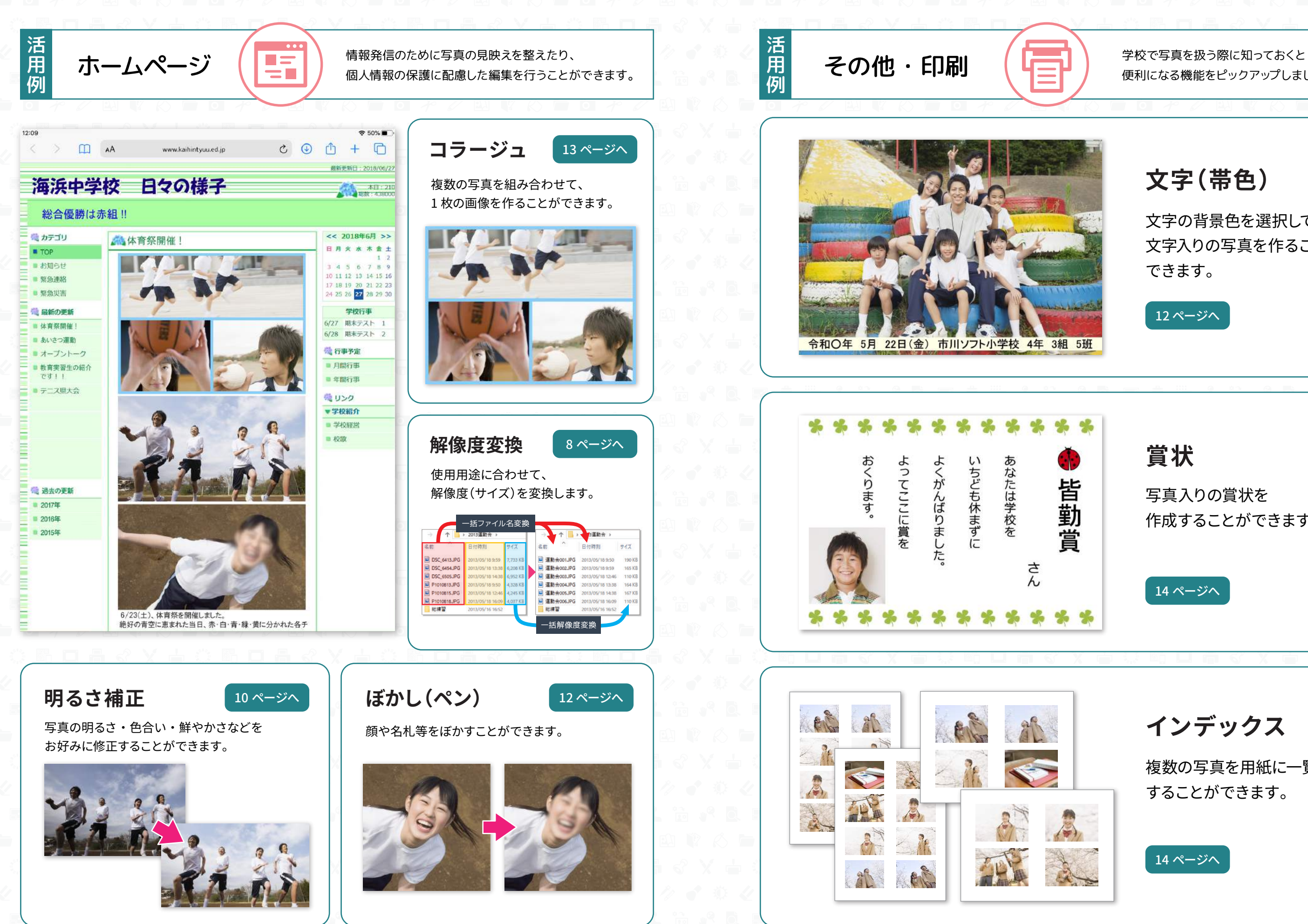

便利になる機能をピックアップしました。

## **文字(帯色)**

文字の背景色を選択して 文字入りの写真を作ることが できます。

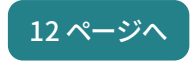

**賞状**

写真入りの賞状を 作成することができます。

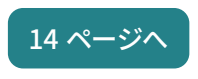

**インデックス**

複数の写真を用紙に一覧印刷 することができます。

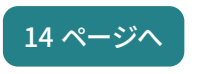

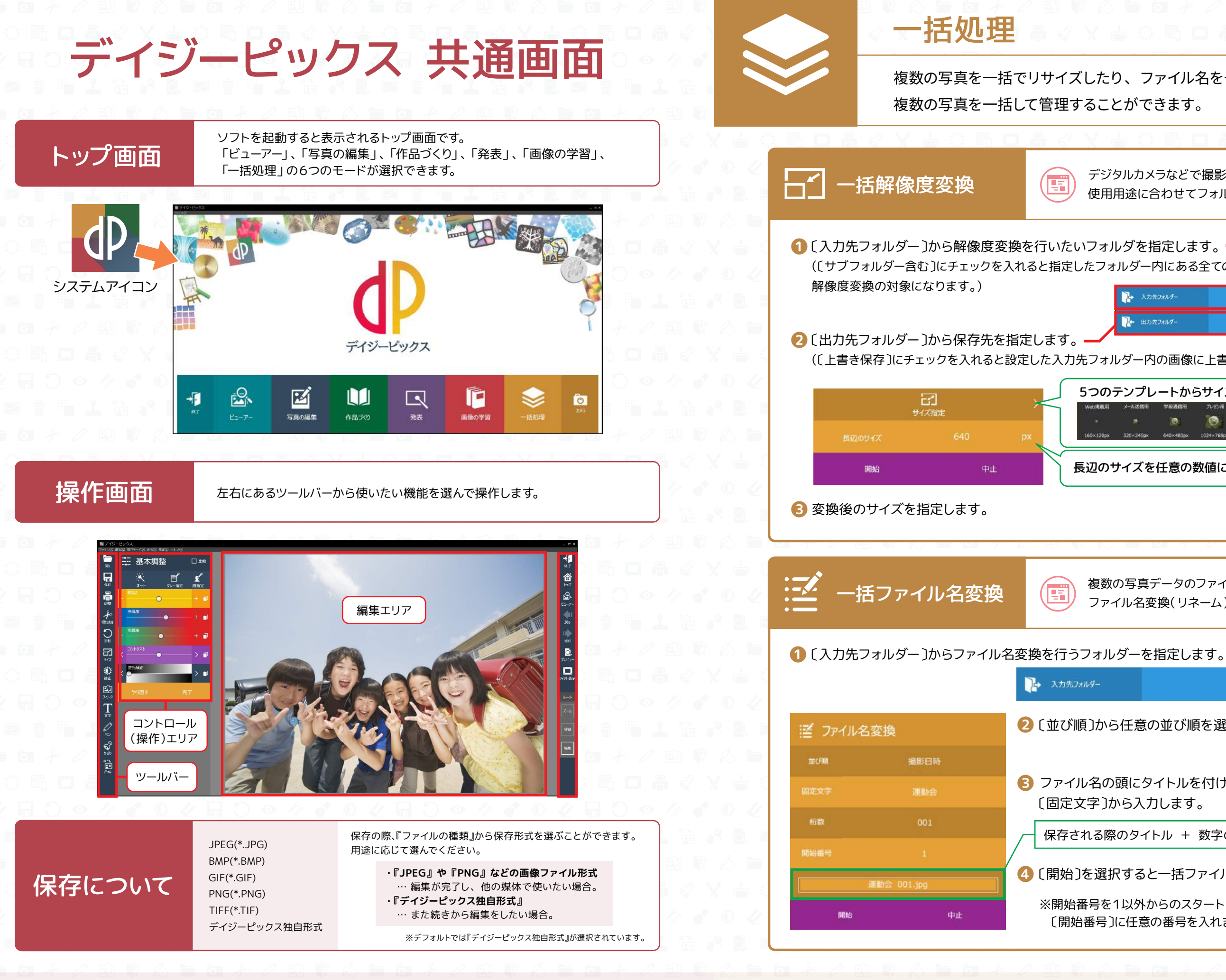

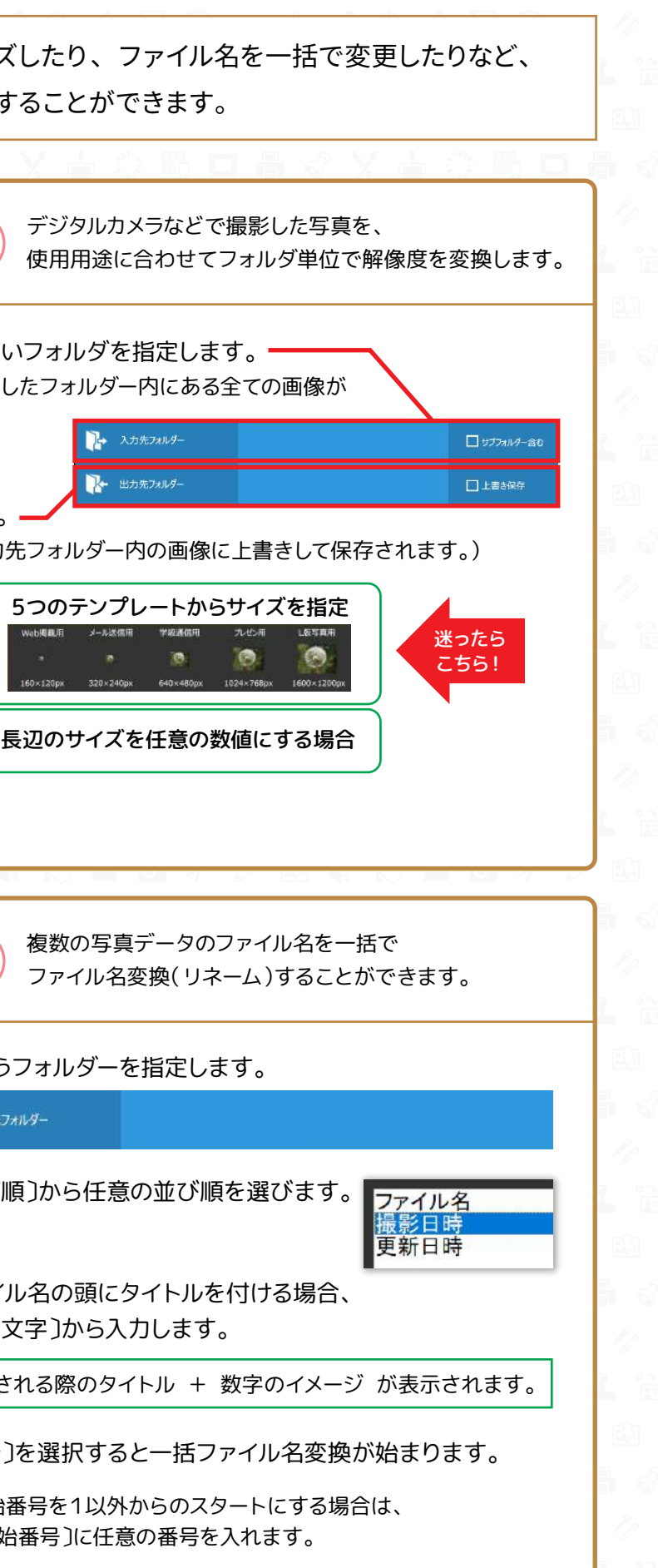

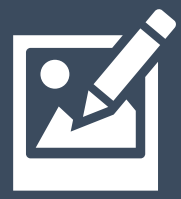

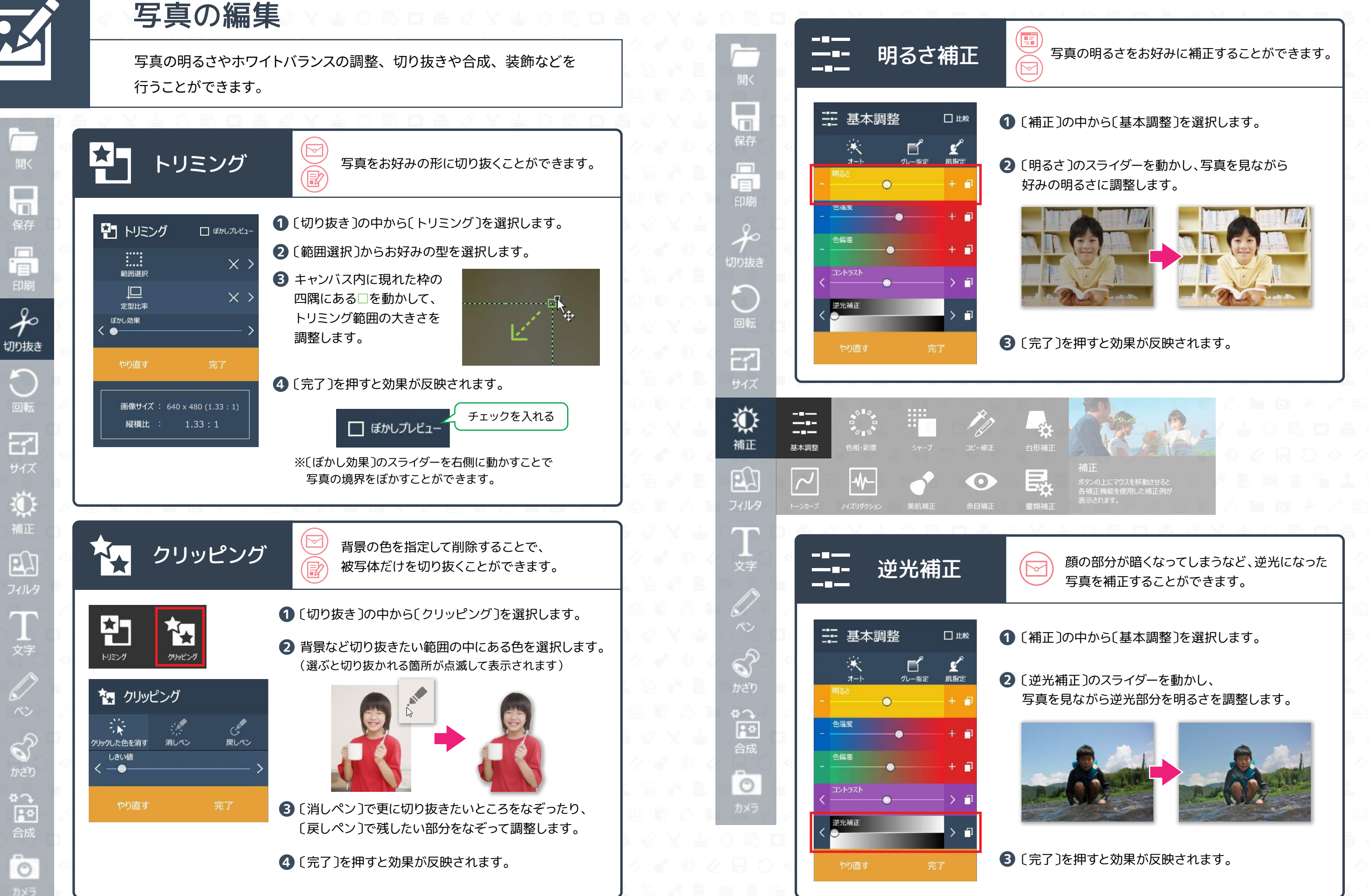

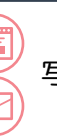

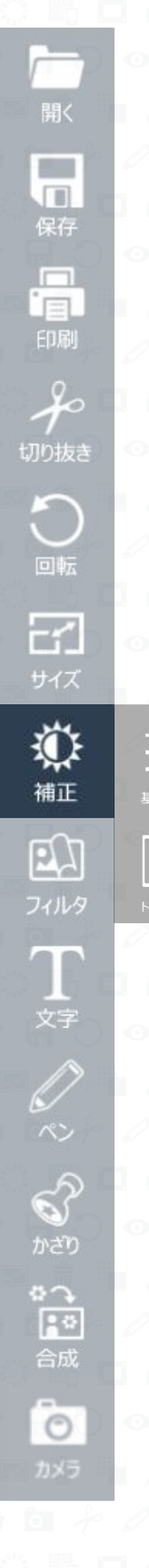

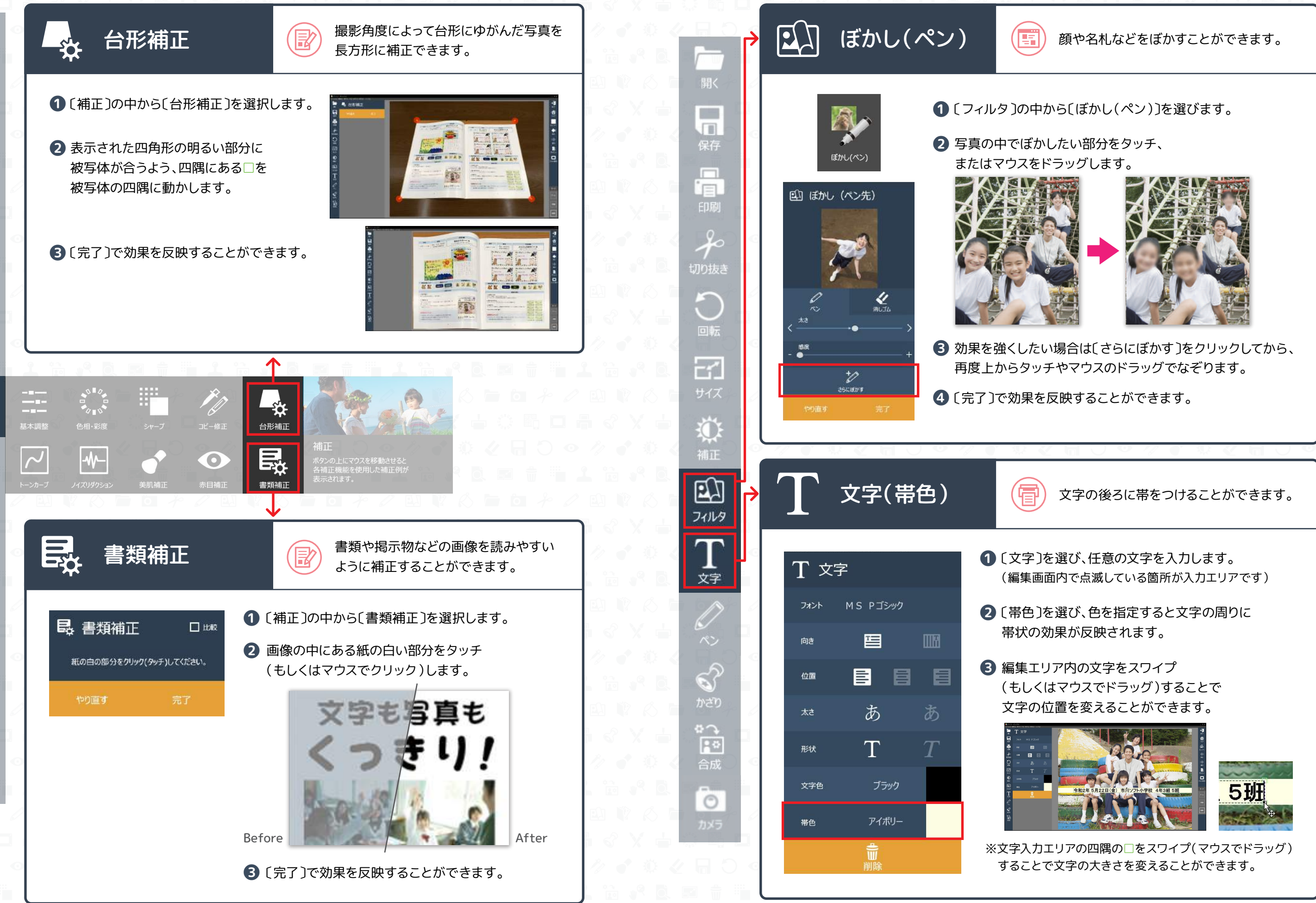

- 11 - - 12 -

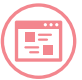

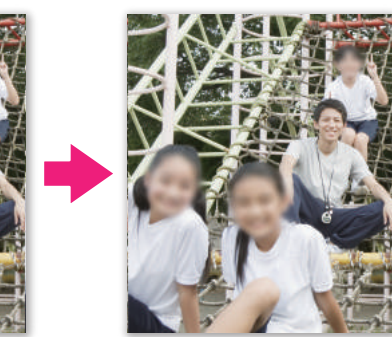

用紙に一覧印刷することができます。

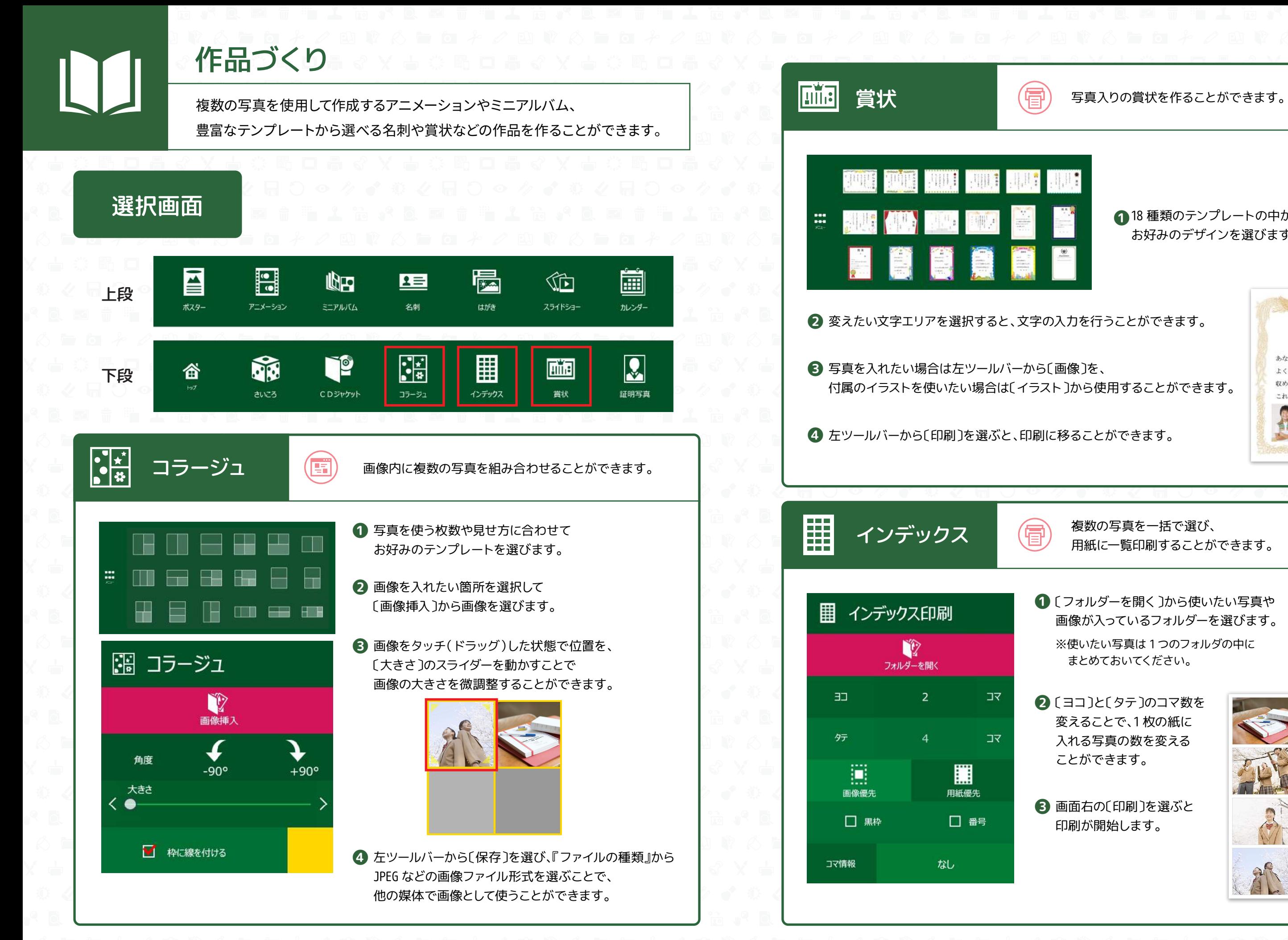

18 種類のテンプレートの中から **➊** お好みのデザインを選びます。

賞状 優秀賞 市川ソフ太 殿 あなたは本大会において よく健闘され頭書の成績を 収められましたので これを賞します 合和X年 5月 221 굍  $\sim 1$ 

〔ヨコ〕と〔タテ〕のコマ数を **➋** 変えることで、1 枚の紙に 入れる写真の数を変える ことができます。

〔フォルダーを開く〕から使いたい写真や **➊** 画像が入っているフォルダーを選びます。 ※使いたい写真は 1 つのフォルダの中に まとめておいてください。

画面右の〔印刷〕を選ぶと **❸** 印刷が開始します。

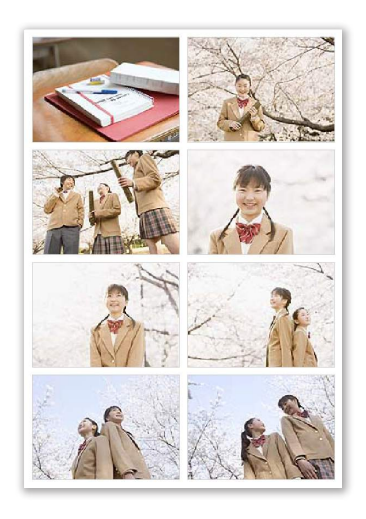

- 13 - - 14 -